# УДК 004

ż

## **Применение методов машинного обучения для построения модели прогнозирования динамики цен на рынке автомобилей в среде Google Colaboratory**

*Андриенко Иван Сергеевич Приамурский государственный университет имени Шолом-Алейхема Студент*

## **Аннотация**

В данной статье рассматривается применение методов машинного обучения для построения модели прогнозирования динамики цен на рынке автомобилей с использованием среды Google Colaboratory. Описан процесс сбора, предобработки данных и создания различных моделей машинного обучения, включая линейную регрессию, случайный лес, дерево решений, kближайших соседей и XGBoost. Особое внимание уделено анализу данных и оценке эффективности моделей с использованием метрик качества, таких как среднеквадратичная ошибка (MSE), средняя абсолютная ошибка (MAE) и коэффициент детерминации (R2). Приводится сравнительный анализ производительности моделей, показывающий, что модель случайного леса демонстрирует наилучшую точность прогнозирования.

**Ключевые слова:** Машинное обучение, прогнозирование цен, рынок автомобилей, Google Colaboratory, регрессионный анализ, линейная регрессия, случайный лес, дерево решений, k-ближайших соседей, XGBoost

## **Application of machine learning methods to build a model for predicting price dynamics in the car market in the Google Colaboratory environment**

*Andrienko Ivan Sergeevich Sholom-Aleichem Priamursky State University Student*

## **Abstract**

This article discusses the application of machine learning methods to build a model for predicting price dynamics in the car market using the Google Colaboratory environment. The process of collecting, preprocessing data and creating various machine learning models, including linear regression, random forest, decision tree, k-nearest neighbors and XGBoost, is described. Special attention is paid to data analysis and evaluation of the effectiveness of models using quality metrics such as mean square error (MSE), mean absolute error (MAE) and coefficient of determination (R2). A comparative analysis of model performance is provided, showing that the random forest model demonstrates the best prediction accuracy.

**Keywords:** Machine learning, price forecasting, car market, Google Coollaboratory, regression analysis, linear regression, random forest, decision tree, k-nearest neighbors, XGBoost

# **1 Введение 1.1 Актуальность**

Сегодня разработка систем машинного обучения занимает одно из центральных мест в области информационных технологий, математического анализа и статистики. Эти системы все более активно внедряются в нашу повседневную жизнь через продукты, основанные на методах искусственного интеллекта. Можно уверенно утверждать, что такие технологии будут и дальше развиваться, постепенно становясь неотъемлемой частью различных профессиональных сфер. Создание систем машинного обучения требует значительных временных и интеллектуальных затрат от высококвалифицированных специалистов как в области искусственного интеллекта, так и в конкретных предметных областях их применения. Примером использования машинного обучения является прогнозирование цен.

## **1.2 Обзор исследований**

В статье К.А. Найденова, О.А. Невзорова рассматриваются проблемы применения машинного обучения для обработки естественного языка. Перечислены основные методы и технологии, такие как глубокие нейронные сети и методы обучения на больших данных, их применение для анализа и синтеза текстов. Оцениваются перспективы и вызовы в этой области. Особое внимание уделено методам повышения точности и эффективности обработки текстовой информации [1]. В статье М.В. Боброва, А.Е. Мастилин исследуются применения методов машинного обучения в кибербезопасности. Рассматриваются различные алгоритмы, такие как классификация аномалий и предсказание угроз, а также их применение в реальных системах безопасности. Описаны перспективы использования машинного обучения для повышения эффективности и точности обнаружения кибератак [2]. В работе М.В. Коротеева рассматриваются современные тенденции в технологии машинного обучения. Выполнен анализ новейших методологий, таких как использование предобученных моделей, мультизадачных систем и нейроэволюции. Особое внимание уделено автоматизированному машинному обучению, что позволяет значительно сократить долю человеческого участия в создании систем искусственного интеллекта [3]. Статья Н.Г. Полетаева предлагает классификацию различных систем машинного обучения и анализ их областей применения. Рассматриваются преимущества и недостатки различных алгоритмов и моделей, а также их потенциальное влияние на различные сферы деятельности. Подчеркнута важность выбора правильной методологии для конкретных задач [4]. В исследовании В.Е. Дементьев, С.Х. Киреев рассмотрели применение методов машинного обучения для оценки стоимости недвижимости. Описаны

методики сбора и обработки данных, построение регрессионных моделей и их валидация на реальных данных. Особое внимание уделено точности предсказаний и применению моделей в практике [5].

### **1.3 Цель исследования**

Целью данного исследования является построения моделей прогнозирования цены на рынке автомобилей на основе регрессионного анализа.

#### **2 Материалы и методы**

Для решения данной цели подойдет бесплатная облачная среда Google Colaboratory, разработанная для написания программного кода с использованием различных библиотек машинного обучения.

### **3 Результаты и обсуждения**

Для исследования были взяты данные машин. В датасете содержаться легковые машины разного года выпуска и разных комплектаций. Все данные занесены в таблицу MS Excel (рис. 1).

|                 | Α                 | в          | с                  | D      | E                           | F             | G        | н          |         | J          |
|-----------------|-------------------|------------|--------------------|--------|-----------------------------|---------------|----------|------------|---------|------------|
|                 | name              | model      | transmission color |        | Year of release engine type |               | Dvigatel | the body   | cena    | log10      |
| $\overline{2}$  | Subaru            | Outback    | automatic          | silver |                             | 2010 gasoline | 2.5      | universal  | 1800000 | 6.25527251 |
| 3               | Subaru            | Outback    | automatic          | blue   |                             | 2002 gasoline | 3.0      | universal  | 450000  | 5.65321251 |
| $\overline{4}$  | Subaru            | Forester   | automatic          | red    |                             | 2001 gasoline | 2.0      | <b>SUV</b> | 760000  | 5.88081359 |
| 5               | <b>LADA</b>       | Vesta      | automatic          | grey   |                             | 2017 gasoline | 1.6      | sedan      | 930000  | 5.96848295 |
| $6\overline{6}$ | LADA              | Largus     | mechanical         | silver |                             | 2014 gasoline | 1.6      | universal  | 720000  | 5,8573325  |
| 7               | LADA              | Vesta      | mechanical         | brown  |                             | 2018 gasoline | 1.6      | universal  | 1150000 | 6.06069784 |
| 8               | LADA              | Largus     | mechanical         | black  |                             | 2017 gasoline | 1.6      | universal  | 975000  | 5.98900462 |
| 9               | УA <sub>3</sub>   |            | 452 mechanical     | green  |                             | 1978 gasoline | 2.5      | pickup     | 385000  | 5.58546073 |
| 10              | УA <sub>3</sub>   | Patriot    | mechanical         | black  |                             | 2014 gasoline | 2.7      | <b>SUV</b> | 700000  | 5.84509804 |
| 11              | Kia               | Cerato     | mechanical         | black  |                             | 2009 gasoline | 1.6      | sedan      | 700000  | 5.84509804 |
| 12              | Kia               | Cee'd      | mechanical         | black  |                             | 2007 diesel   | 1.6      | hatchback  | 877000  | 5.94299959 |
| 13              | Kia               | Sportage   | automatic          | black  |                             | 2012 gasoline | 2.0      | <b>SUV</b> | 1450000 | 6.161368   |
| 14              | Kia               | Optima     | automatic          | black  |                             | 2015 gasoline | 2.4      | sedan      | 1900000 | 6.2787536  |
| 15              | Kia               | Clarus     | mechanical         | blue   |                             | 1999 gasoline | 1.8      | universal  | 104400  | 5.0187005  |
| 16              | Kia               | Rio        | automatic          | black  |                             | 2011 gasoline | 1.4      | sedan      | 785000  | 5.89486966 |
| 17              | Kia               | Picanto    | mechanical         | blue   |                             | 2005 gasoline | 1.1      | hatchback  | 575000  | 5.75966785 |
| 18              | Opel              | Corsa      | mechanical         | black  |                             | 2009 diesel   | 1.3      | hatchback  | 599000  | 5.77742682 |
| 19              | Opel              | Insignia   | mechanical         | black  |                             | 2008 gasoline | 1.3      | liftback   | 429000  | 5.63245729 |
| 20              | Opel              | Omega      | mechanical         | brown  |                             | 2000 gasoline | 2.5      | sedan      | 430000  | 5.63346846 |
| 21              | Opel              | Zafira     | mechanical         | grey   |                             | 2001 diesel   | 2.0      | minivan    | 544000  | 5.7355989  |
| 22              | Opel              | Vectra     | mechanical         | blue   |                             | 1997 gasoline | 1.6      | universal  | 145000  | 5.161368   |
| 23              | Москвич           | 408        | mechanical         | red    |                             | 1972 gasoline | 1.4      | sedan      | 280000  | 5.44715803 |
| 24              | Москвич           |            | 412 mechanical     | white  |                             | 1977 gasoline | 1.5      | sedan      | 469000  | 5.67117284 |
| 25              | Москвич           |            | 412 mechanical     | green  |                             | 1984 gasoline | 1.5      | sedan      | 150000  | 5.17609126 |
| 26              | Москвич           | 2140       | mechanical         | red    |                             | 1986 gasoline | 1.5      | sedan      | 80000   | 4.90308999 |
| 27              | Izh               |            | 2125 mechanical    | blue   |                             | 1988 gasoline | 1.5      | sedan      | 2500000 | 6.39794001 |
| 28              | Alfa Romeo        | GTV        | mechanical         | black  |                             | 1998 gasoline | 2.0      | sedan      | 950000  | 5.97772361 |
| 29              | Acura             | <b>MDX</b> | automatic.         | grey   |                             | 2014 gasoline | 3.5      | <b>SUV</b> | 2450000 | 6,38916608 |
| 30              | Acura             | <b>MDX</b> | automatic          | black  |                             | 2014 gasoline | 3.5      | <b>SUV</b> | 3400000 | 6.53147892 |
| 31              | Acura             | <b>MDX</b> | automatic          | silver |                             | 2004 gasoline | 3.5      | <b>SUV</b> | 600000  | 5.77815125 |
| 32              | Volkswagen        | Golf       | automatic          | silver |                             | 2013 diesel   | 1.4      | universal  | 1500000 | 6,17609126 |
| 33              | Volkswagen        | Polo       | automatic          | blue   |                             | 2015 gasoline | 1.6      | sedan      | 1450000 | 6.161368   |
| 34              | Volkswagen Passat |            | mechanical         | areen  |                             | 2007 gasoline | 2.0      | sedan      | 980000  | 5.99122608 |

Рис. 1. Фрагмент таблицы MS Excel с данными.

Используем облачную среду Google Colaboratory для создания регрессионной модели.

В первую очередь делаем импорт необходимых библиотек для загрузки библиотек и модулей, которые предоставляют инструменты для работы с данными (рис. 2). Код на рисунке отвечает за импорт необходимых библиотек и модулей, построения модели линейной регрессии и оценки ее качества. Библиотека pandas используется для работы с табличными

данными, numpy - для выполнения численных вычислений, а scikit-learn предоставляет инструменты для машинного обучения и оценки моделей. Импортированные функции и метрики оценки моделей используются для разделения данных на обучающий и тестовый наборы, создания модели линейной регрессии и вычисления метрик ее качества, таких как среднеквадратичная ошибка, средняя абсолютная ошибка и коэффициент детерминации. Библиотека matplotlib используется для визуализации данных.

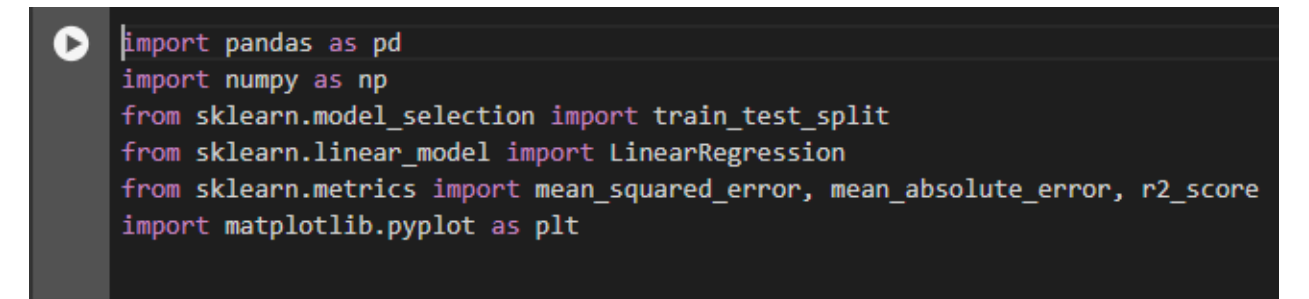

#### Рис. 2. Импорт необходимых библиотек

Далее выполняем загрузку данных из датасета carr.xlsx с использованием библиотеки pandas (рис.3). Функция используется для чтения данных из Excel-файла в формате DataFrame. После загрузки данных происходит проверка корректности загрузки и вывод первых нескольких строк данных с помощью метода. Это позволяет быстро ознакомиться с структурой данных и убедиться, что они были успешно загружены.

| (D) |                                                                                                  | print(data, head()                                                                                              |                                                                                                   | # Загрузка данных из файла carr.xlsx<br>data = pd.read_excel('carr.xlsx')                                                                                              |                                                                                                    | # Проверка загрузки и вывод первых нескольких строк данных                            |                                                          |  |
|-----|--------------------------------------------------------------------------------------------------|----------------------------------------------------------------------------------------------------|---------------------------------------------------------------------------------------------------|----------------------------------------------------------------------------------------------------|----------------------------------------------------------------------------------------------------|---------------------------------------------------------------------------------------|----------------------------------------------------------|--|
|     |                                                                                                  |                                                                                                    |                                                                                                   |                                                                                                    |                                                                                                    |                                                                                       |                                                          |  |
| ◉   | ø<br>1<br>$\mathcal{P}$<br>з.<br>4<br>0<br>$\mathbf{1}$<br>$\overline{2}$<br>$\overline{3}$<br>4 | name<br>Subaru<br>Subaru<br>Subaru<br><b>LADA</b><br><b>LADA</b><br>Dvigatel<br>2.5<br>3.0<br>2.0<br>1.6<br>1.6 | Outback<br>Outback<br>Vesta<br>Largus<br>the body<br>universal<br>universal<br>sedan<br>universal | model transmission<br>automatic<br>automatic<br>Forester automatic<br>automatic<br>mechanical<br>cena<br>1800000<br>450000<br>760000<br><b>SUV</b><br>930000<br>720000 | silver<br>blue<br>red<br>grey<br>silver<br>log10<br>6.255273<br>5.653213<br>5.880814<br>5.968483<br>5.857332 | color Year of release engine type $\setminus$<br>2010<br>2002<br>2001<br>2017<br>2014 | gasoline<br>gasoline<br>gasoline<br>gasoline<br>gasoline |  |

Рис. 3. Загрузка данных из датасета

Данный датасет представляет собой набор данных о различных автомобилях. В наборе содержится информация о следующих столбцах:

1. name: название марки автомобиля.

2. model: модель автомобиля.

3. transmission: тип коробки передач (например, автоматическая или механическая).

4. color: цвет автомобиля.

5. Year of release: год выпуска автомобиля.

6. engine\_type: тип двигателя (например, бензиновый).

7. Dvigatel: объем двигателя.

8. the body: тип кузова автомобиля.

9. cena: цена автомобиля.

10. log10: логарифм цены по основанию 10.

Этот датасет содержит информацию о характеристиках автомобилей, таких как модель, тип коробки передач, цвет, год выпуска, тип двигателя, объем двигателя, тип кузова и цена. Кроме того, в датасете присутствует столбец log10, который представляет логарифм цены по основанию 10.

Затем выполняем анализ данных. Сначала вычисляются основные статистические показатели для каждого числового столбца с помощью метода, который выводит среднее значение, стандартное отклонение, минимальное и максимальное значения, квартили и т. д. Затем создаются гистограммы для каждого числового столбца. Параметр «figsize» определяет размеры создаваемой фигуры. После этого вызывается функция для отображения гистограмм. Это помогает понять распределение данных и выявить возможные аномалии или особенности в данных.

| ß       | plt.show()                                              | # Статистика о данных<br>print(data.describe())<br># Графики и распределения<br>data.hist(figsize=(10, 10))                         |                                                                                                    |                                                                                                    |                                                                                                    |   |                     |          |   |  |
|---------|---------------------------------------------------------|----------------------------------------------------------------------------------------------------|----------------------------------------------------------------------------------------------------|----------------------------------------------------------------------------------------------------|----------------------------------------------------------------------------------------------------|---|---------------------|----------|---|--|
| $\odot$ | count<br>mean<br>std<br>min<br>25%<br>50%<br>75%<br>max | Year of release<br>199.000000<br>2006.502513<br>8.510762<br>1972.000000<br>2001.000000<br>2008.000000<br>2013.000000<br>2023.000000 | Dvigatel<br>198.000000<br>2.151515<br>0.833665<br>1.000000<br>1.600000<br>2.000000<br>2.500000<br>5.600000 | cena<br>1.990000e+02<br>1.182394e+06<br>1.521136e+06<br>8.000000e+04<br>4.900000e+05<br>8.200000e+05<br>1.335000e+06<br>1.600000e+07 | log10<br>199.000000<br>5.903293<br>0.370547<br>4.903090<br>5.690196<br>5.913814<br>6.125332<br>7.204120 |   |                     |          |   |  |
|         |                                                         |                                                                                                    | Year of release                                                                                            |                                                                                                    |                                                                                                    |   |                     | Dvigatel |   |  |
|         | 50                                                      |                                                                                                    |                                                                                                    |                                                                                                    | 60                                                                                                    |   |                     |          |   |  |
|         | 40                                                      |                                                                                                    |                                                                                                    |                                                                                                    | 50                                                                                                    |   |                     |          |   |  |
|         | 30                                                      |                                                                                                    |                                                                                                    |                                                                                                    | 40                                                                                                    |   |                     |          |   |  |
|         |                                                         |                                                                                                    |                                                                                                    |                                                                                                    | 30                                                                                                    |   |                     |          |   |  |
|         | 20                                                      |                                                                                                    |                                                                                                    |                                                                                                    | 20                                                                                                    |   |                     |          |   |  |
|         | 10                                                      |                                                                                                    |                                                                                                    |                                                                                                    | 10                                                                                                    |   |                     |          |   |  |
|         | 0                                                       | 1970<br>1980<br>1990                                                                                                    | 2000                                                                                                    | 2010<br>2020                                                                                                    | 0                                                                                                    | 1 | $\overline{2}$<br>3 | 4        | 5 |  |
|         |                                                         |                                                                                                    |                                                                                                    |                                                                                                    |                                                                                                    |   |                     |          |   |  |

Рис. 4. Анализ данных

Постулат. 2024. №6 ISSN 2414-4487

ż

Необходимо выполнить предобработку данных для моделирования (рис. 5). Код кодирует категориальные переменные, выбирает признаки и целевую переменную, а затем логарифмирует целевую переменную для улучшения ее распределения, что может быть полезно для моделей, таких как линейная регрессия.

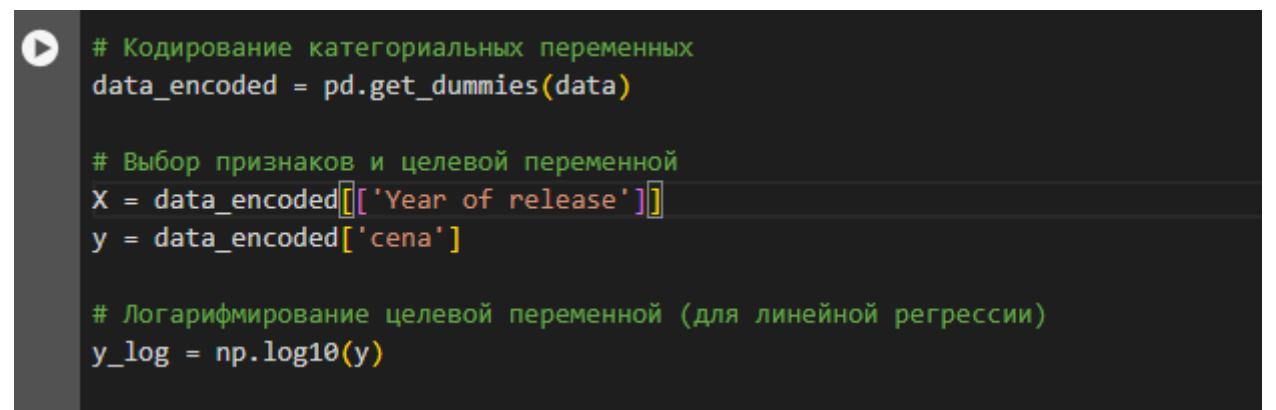

Рис.5. Предобработка данных для моделирования

Выполним разделение данных на обучающий и тестовый наборы. Параметр test size = 0.2 указывает, что 20% данных будут использоваться для тестирования, а оставшиеся 80% - для обучения модели. Создаем модель линейной регрессии и обучаем ее на обучающих данных. После выполнения этого кода, модель будет готова для предсказаний на новых данных (рис. 6).

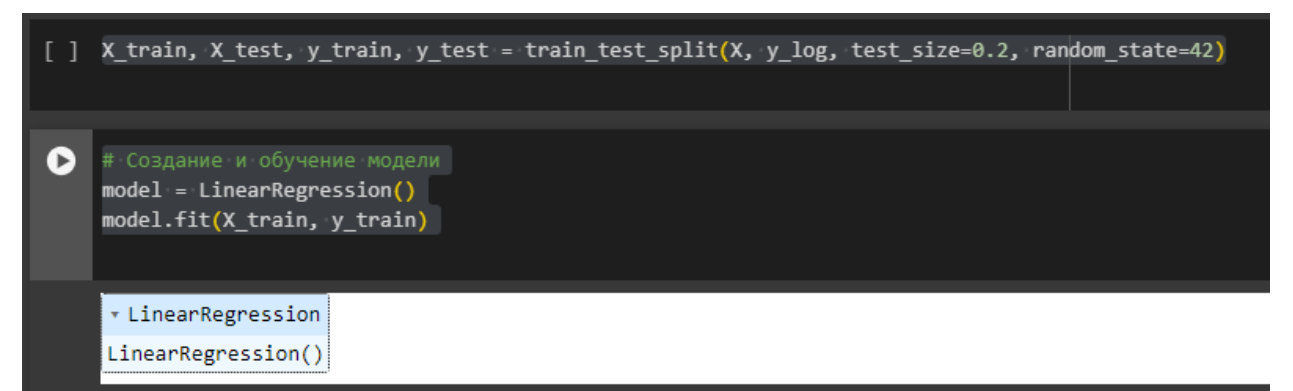

Рис. 6. Обучение модели

Выполним предсказание целевой переменной на тестовом наборе данных с использованием обученной модели. После получения прогнозов, вычисляются различные метрики оценки качества модели, такие как среднеквадратичная ошибка (MSE), средняя абсолютная ошибка (MAE), корень из среднеквадратичной ошибки (RMSE) и коэффициент детерминации (R2 score). Затем значения этих метрик выводятся на экран. Эти метрики позволяют оценить точность и эффективность модели на тестовых данных (рис. 7).

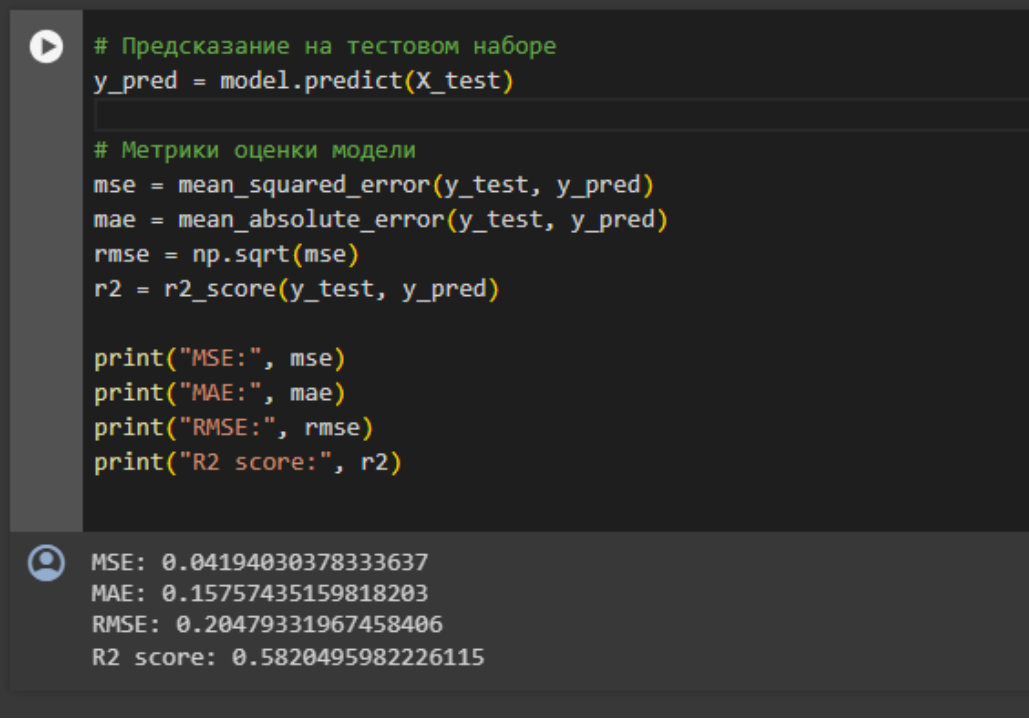

Рис. 7. Вывод метрик

Выполним предсказания с двумя фичами. В данном случае создадим новый датафрейм, который содержит только два выбранных признака: год выпуска автомобиля и тип двигателя. Выполняем предсказание целевой переменной на тестовом наборе данных с использованием модели, построенной на двух выбранных признаках. Затем вычислим различные метрики оценки качества модели с использованием только этих двух признаков (рис. 8).

```
# Предсказание на тестовом наборе для модели с двумя фичами
ß
    y pred2 = model2.predict(X_test2)
    # Метрики оценки модели с двумя фичами
    mse2 = mean squared error(y test2, y pred2)mae2 = mean_absolute_error(y_test2, y_pred2)
    rmse2 = np.sqrt(mse2)r2 2 = r2 score(y test2, y pred2)
    print("MSE (две фичи):", mse2)
    print("МАЕ (две фичи):", mae2)
    print("RMSE (две фичи):", rmse2)
    print("R2 score (две фичи):", r2 2)
    MSE (две фичи): 0.04292756162597193
    МАЕ (две фичи): 0.15960935065647935
    RMSE (две фичи): 0.20718967548112027
    R2 score (две фичи): 0.5722112142633766
```
Рис. 8. Предсказание с двумя фичами

Попробуем использовать для прогнозирования и другие модели. Создадим модель случайного леса для решения задачи. Импортируем соответствующий класс. Затем создаем экземпляр модели с заданным параметром, который обеспечивает воспроизводимость результатов. Далее обучаем модель и выводим метрики (рис. 9).

|     | <b>► Random Forest</b>                                                                                                    |
|-----|----------------------------------------------------------------------------------------------------|
| f 1 | from sklearn.ensemble import RandomForestRegressor<br># Создание и обучение модели Random Forest<br>rf model = RandomForestRegressor(random state=42)<br>rf model.fit(X train, y train)                                                                                                    |
|     | RandomForestRegressor<br>RandomForestRegressor(random state=42)                                                                                                    |
| Е   | # Предсказание на тестовом наборе для Random Forest<br>$rf y pred = rf model.predict(X test)$<br># Метрики оценки модели Random Forest<br>rf mse = mean squared error(y test, rf y pred)<br>rf mae = mean absolute error(y test, rf y pred)<br>$rf$ rmse = $np.sqrt(rf$ mse)<br>rf $r2 = r2$ score(y test, rf y pred)<br>print("Random Forest - MSE:", rf mse)<br>print("Random Forest - MAE:", rf mae)<br>print("Random Forest - RMSE:", rf rmse)<br>print("Random Forest - R2 score:", rf_r2) |
| అ   | Random Forest - MSE: 0.0741379670275953<br>Random Forest - MAE: 0.21365243990716037<br>Random Forest - RMSE: 0.27228288052610894<br>Random Forest - R2 score: 0.26118815766771997                                                                                                    |

Рис. 9. Использование модели случайного леса

Далее код создает и обучает модель дерева решений для задачи регрессии. Затем выполняется предсказание целевой переменной на тестовом наборе данных, а затем вычисляются и выводятся метрики оценки качества модели, такие как MSE, MAE, RMSE и R2 (рис. 10).

#### Постулат. 2024. №6 ISSN 2414-4487

ż

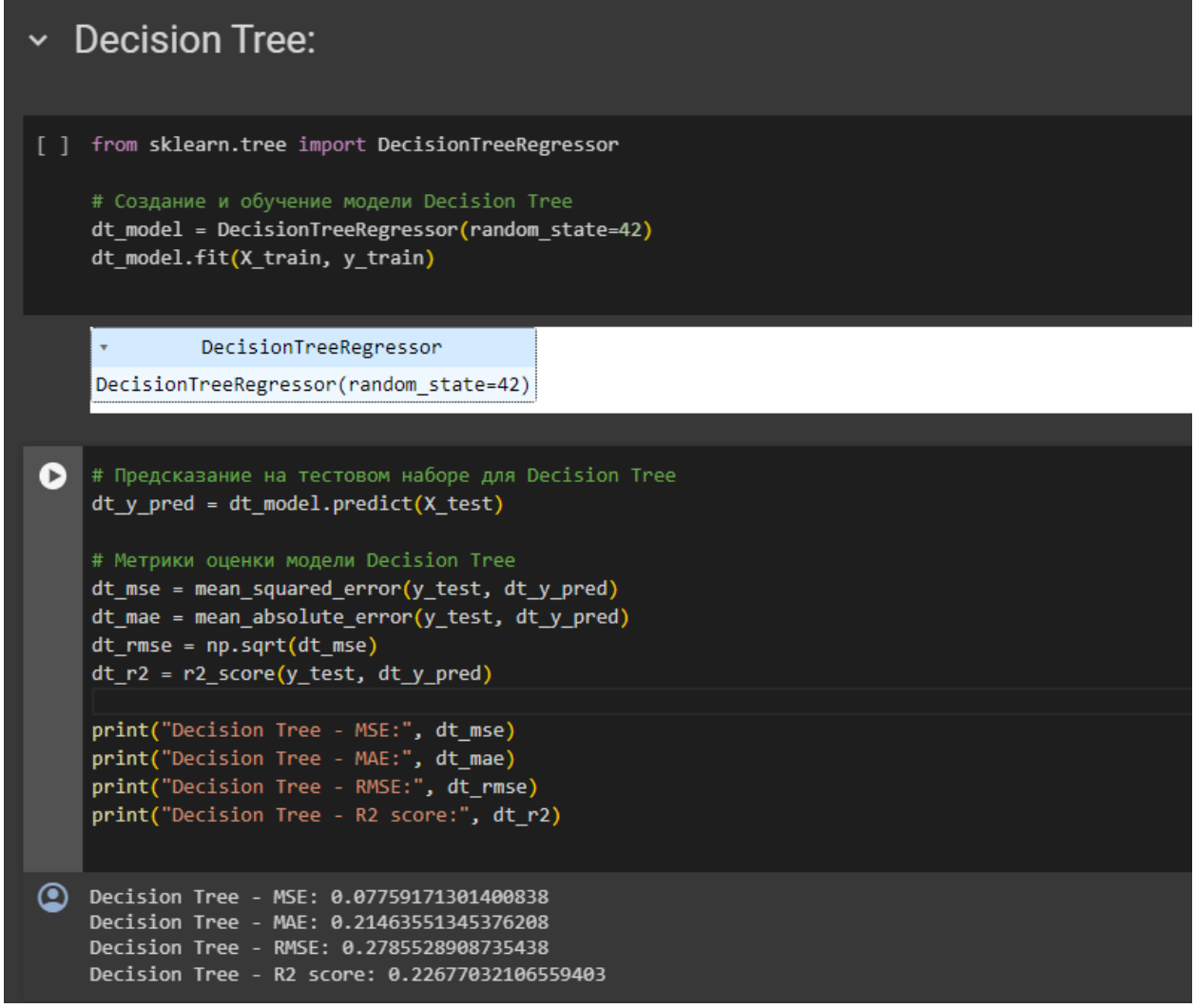

Рис. 10. Использование модели дерева решений

Также используем модель k-ближайших соседей (KNN) для задачи регрессии. Код выполняет предсказание целевой переменной на тестовом наборе данных, и вычисляются метрики оценки качества модели. Полученные значения метрик выводятся на экран для оценки эффективности модели KNN на тестовых данных (рис. 11).

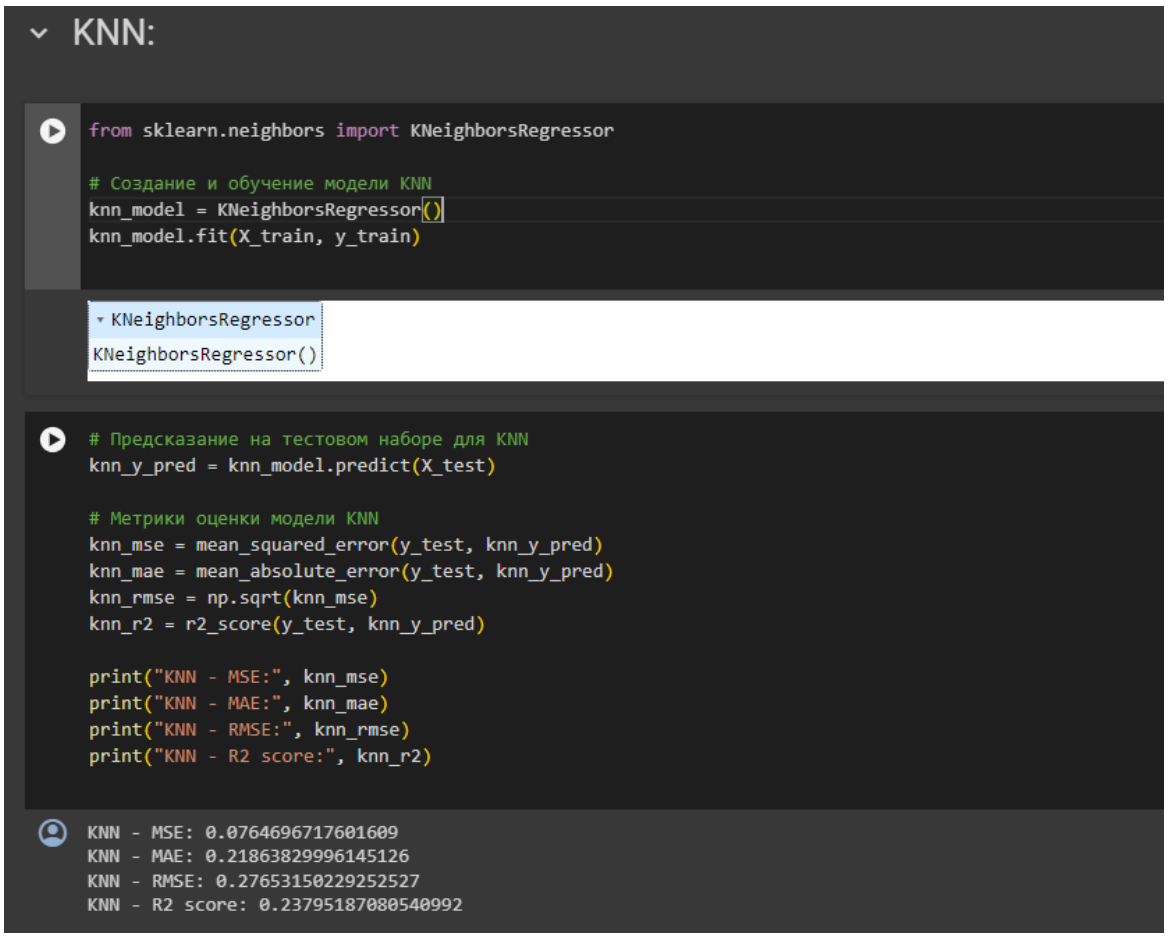

Рис.11. Использование модели k-ближайших соседей

Создадим и обучим последнюю модель XGBoost. Затем выполняется предсказание целевой переменной на тестовом наборе данных, и вычисляются метрики оценки качества модели. Полученные значения метрик выводятся на экран для оценки эффективности модели XGBoost на тестовых данных.

#### Постулат. 2024. №6 ISSN 2414-4487

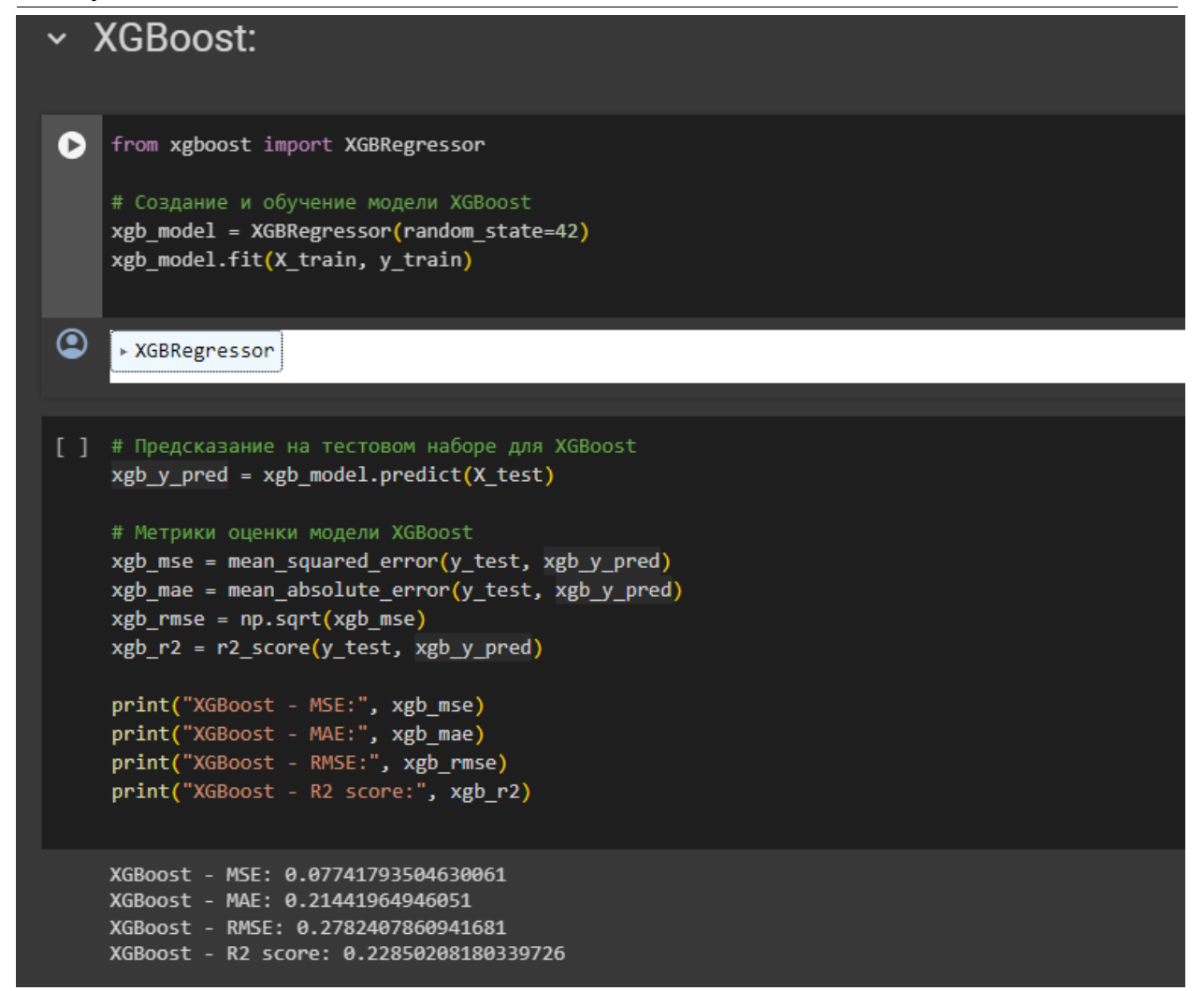

Рис.12. Использование модели XGBoost

Добавим дополнительные признаки для анализа, создавая новый датафрейм, который содержит три выбранных признака: год выпуска автомобиля, тип двигателя и тип трансмиссии. Далее разделяем данные на обучающий и тестовый наборы. Создаем ранее используемые модели с новыми фичами (рис. 13, 14, 15, 16).

```
\bullet # Предсказание на тестовом наборе для Random Forest
    rf y pred3 = rf model3.predict(X test3)
    # Метрики оценки модели Random Forest
    rf mse3 = mean squared error(y test3, rf y pred3)
    rf mae3 = mean absolute error(y test3, rf y pred3)
    rf rmse3 = np.sqrt(rf mse3)
    rf r23 = r2 score(y test3, rf y pred3)
    print("Random Forest - MSE:", rf_mse3)
    print("Random Forest - MAE:", rf mae3)
    print("Random Forest - RMSE:", rf_rmse3)
    print("Random Forest - R2 score:", rf_r23)
    Random Forest - MSE: 0.06401756835351638
।⊰
    Random Forest - MAE: 0.18438170136834003
    Random Forest - RMSE: 0.25301693293832406
    Random Forest - R2 score: 0.36204161597746365
```
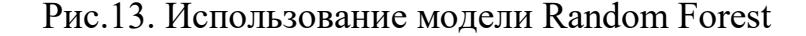

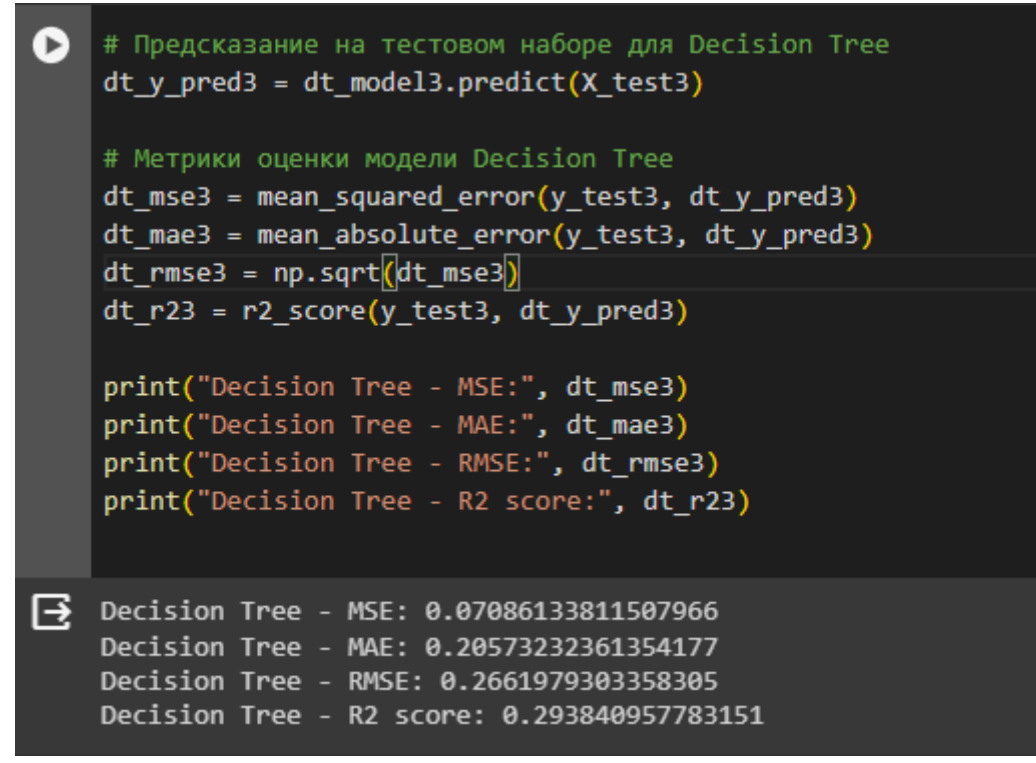

Рис.14. Использование модели Decision Tree

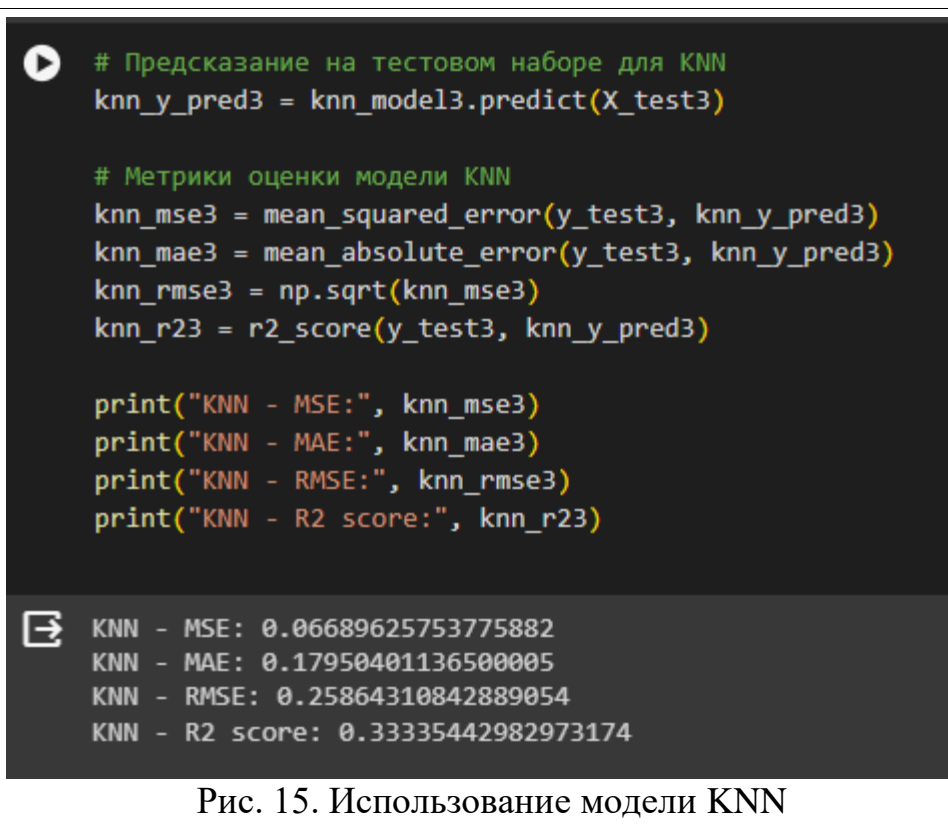

```
# Предсказание на тестовом наборе для XGBoost
B
    xgb \, y \, pred3 = xgb \, model3.predict(X test3))# Метрики оценки модели XGBoost
    xgb_mse3 = mean_squared_error(y_test3, xgb_y_pred3)
    xgb_mae3 = mean_absolute_error(y_test3, xgb_y_pred3)
    xgb rmse3 = np.sqrt(xgb mse3)
    xgb r23 = r2 score(y test3, xgb y pred3)print("XGBoost - MSE:", xgb_mse3)
    print("XGBoost - MAE:", xgb mae3)
    print("XGBoost - RMSE:", xgb rmse3)
    print("XGBoost - R2 score:", xgb_r23)
→ XGBoost - MSE: 0.06738253874799972
    XGBoost - MAE: 0.1936822821531006
    XGBoost - RMSE: 0.2595814684217649
    XGBoost - R2 score: 0.32850846046468696
```
Рис.16. Использование модели XGBoost

Сравним метрики моделей (рис. 17).

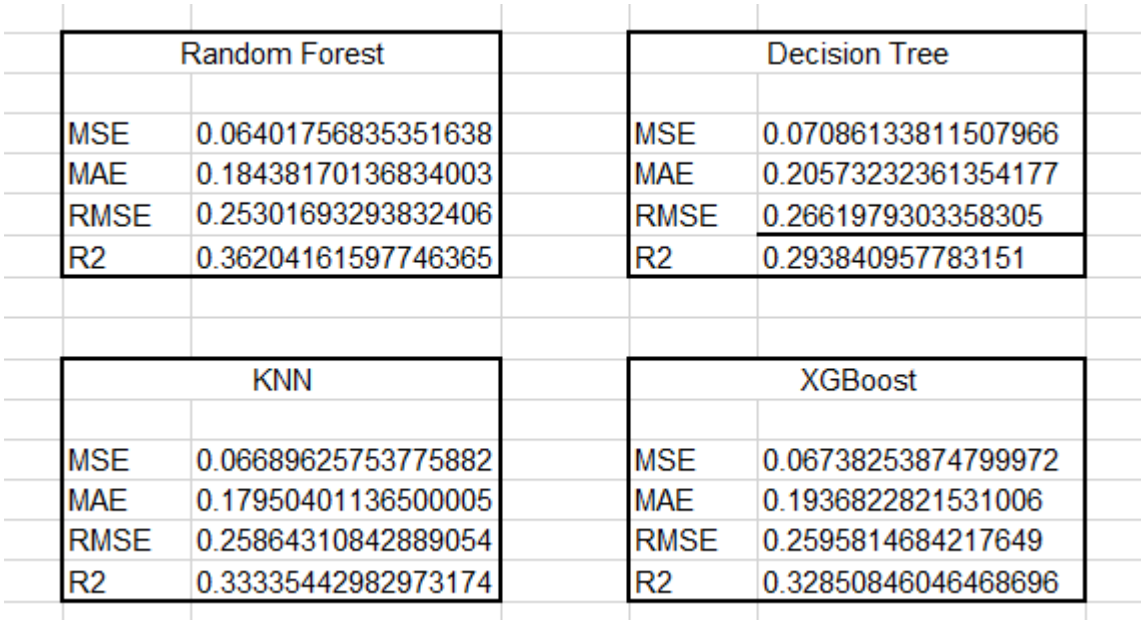

Рис.17. Сравнение моделей

В данном случае модель Random Forest демонстрирует лучшую производительность с точки зрения всех оценочных метрик, таких как среднеквадратичная ошибка (MSE), средняя абсолютная ошибка (MAE), корень из среднеквадратичной ошибки (RMSE) и коэффициент детерминации (R2), что указывает на более точные предсказания цен по сравнению с другими рассмотренными моделями.

## **Выводы**

В результате проведенного исследования полученные модели прогнозирования, созданные в среде Google Colaboratory можно использовать для прогнозирования, а данные при прогнозе будут довольно достоверными.

## **Библиографический список**

- 1. Найденова К.А., Невзорова О.А. Машинное обучение в задачах обработки естественного языка: обзор современного состояния исследований // Научные исследования. 2019. № 3 (1). С. 45-60.
- 2. Боброва М.В., Мастилин А.Е. Машинное обучение в кибербезопасности // Компьютерная безопасность. 2020. № 2 (3). С. 78-92.
- 3. Коротеев М.В. Современные тенденции в технологии машинного обучения // Технологии искусственного интеллекта. 2018. № 1 (1). С. 26- 34.
- 4. Полетаева Н.Г. Классификация систем машинного обучения // Информационные технологии. 2019. № 4 (2). С. 14-29.
- 5. Дементьев В.Е., Киреев С.Х. Выбор алгоритмов машинного обучения для классификации текстовых документов // Экономика и прогнозирование. 2021. № 2 (5). С. 112-130.